# Gene set enrichment analysis of RNA-Seq data with the SeqGSEA package

Xi  $\mathrm{Wang^{1,2}}$  and Murray  $\mathrm{Cairns^{1,2,3}}$ 

January 4, 2019

<sup>1</sup>School of Biomedical Sciences and Pharmacy, The University of Newcastle, Callaghan, New South Wales, Australia

<sup>2</sup>Hunter Medical Research Institute, New Lambton, New South Wales, Australia  ${}^{3}$ Schizophrenia Research Institute, Sydney, New South Wales, Australia

#### xi.wang@mdc-berlin.de

# **Contents**

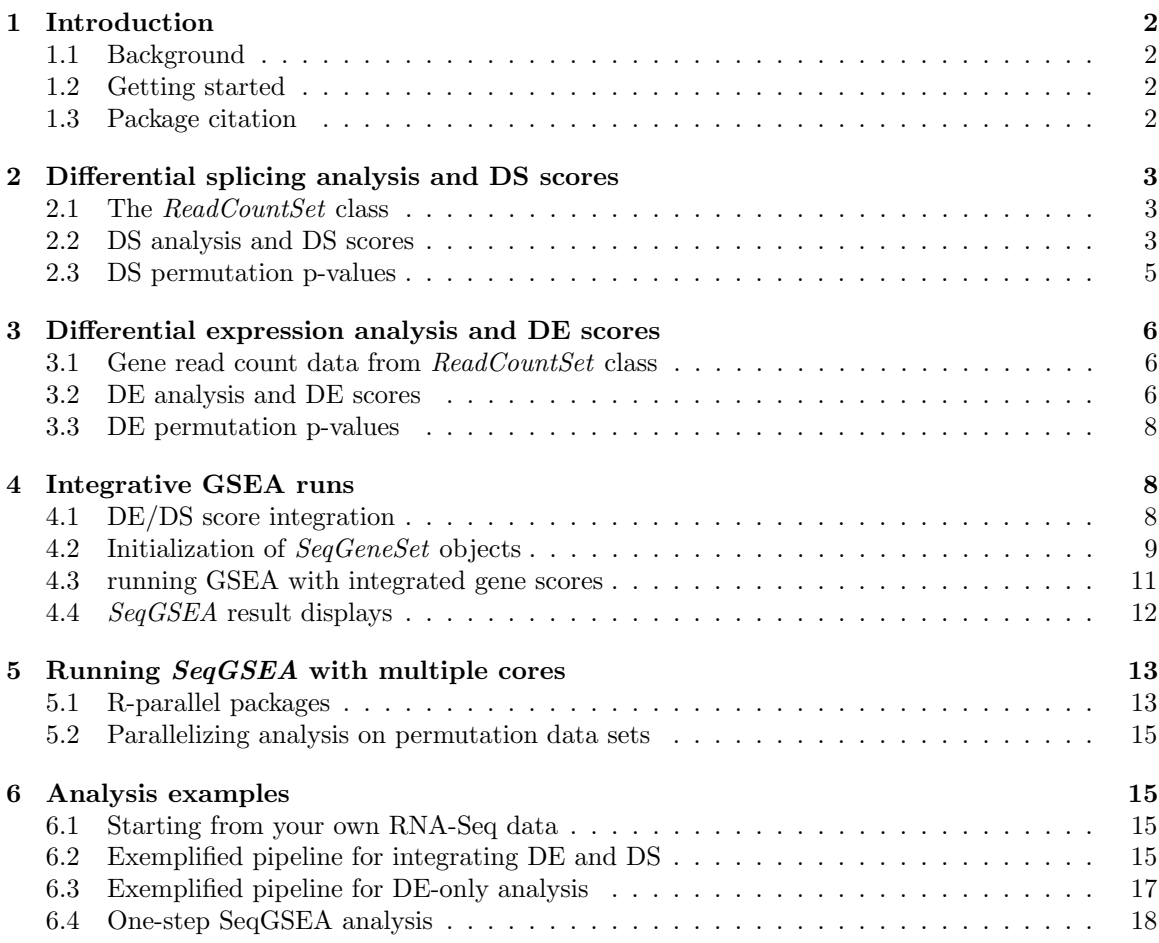

#### [7 Session information](#page-18-0) 19

# <span id="page-1-0"></span>1 Introduction

#### <span id="page-1-1"></span>1.1 Background

Transcriptome sequencing (RNA-Seq) has become a key technology in transcriptome studies because it can quantify overall expression levels and the degree of alternative splicing for each gene simultaneously. Many methods and tools, including quite a few R/Bioconductor packages, have been developed to deal with RNA-Seq data for differential expression analysis and thereafter functional analysis aiming at novel biological and biomedical discoveries. However, those tools mainly focus on each gene's overall expression and may miss the opportunities for discoveries regarding alternative splicing or the combination of the two.

SeqGSEA is novel R/Bioconductor package to derive biological insight by integrating differential expression (DE) and differential splicing (DS) from RNA-Seq data with functional gene set analysis. Due to the digital feature of RNA-Seq count data, the package utilizes negative binomial distributions for statistical modeling to first score differential expression and splicing in each gene, respectively. Then, integration strategies are applied to combine the two scores for integrated gene set enrichment analysis. See the publications [Wang and Cairns](#page-19-0) [\(2013\)](#page-19-0) and [Wang and Cairns](#page-19-1) [\(2014\)](#page-19-1) for more details. The SeqGSEA package can also give detection results of differentially expressed genes and differentially spliced genes based on sample label permutation.

#### <span id="page-1-2"></span>1.2 Getting started

The SeqGSEA depends on Biobase for definitions of class ReadCountSet and class SeqGeneSet, DESeq for differential expression analysis, *biomaRt* for gene IDs/names conversion, and  $doParallel$ for parallelizing jobs to reduce running time. Make sure you have these dependent packages installed before you install SeqGSEA.

To load the SeqGSEA package, type library(SeqGSEA). To get an overview of this package, type ?SeqGSEA.

#### > library(SeqGSEA)

#### > ? SeqGSEA

In this Users' Guide of the *SeqGSEA* package, an analysis example is given in Section [6,](#page-14-1) and detailed guides for DE, DS, and integrative GSEA analysis are given in Sections [3,](#page-5-0) [2,](#page-2-0) and [4,](#page-7-1) respectively. A guide to parallelize those analyses is given in Section [5.](#page-12-0)

#### <span id="page-1-3"></span>1.3 Package citation

To cite this package, please cite the article below:

Wang X and Cairns MJ (2014). SeqGSEA: a Bioconductor package for gene set enrichment analysis of RNA-Seq data integrating differential expression and splicing. Bioinformatics,  $30(12):1777-9.$ 

To cite/discuss the method used in this package, please cite the article below:

Wang X and Cairns MJ (2013). Gene set enrichment analysis of RNA-Seq data: integrating differential expression and splicing. BMC Bioinformatics, 14(Suppl 5):S16.

# <span id="page-2-0"></span>2 Differential splicing analysis and DS scores

### <span id="page-2-1"></span>2.1 The ReadCountSet class

To facilitate differential splicing (DS) analysis, SeqGSEA saves exon read count data using Read-CountSet class, which is derived from  $eSet$ . While below is an example showing the steps to create a new ReadCountSet object, creating a ReadCountSet object from your own data should refer to Section [6.](#page-14-1)

```
> rcounts <- cbind(t(sapply(1:10, function(x) {rnbinom(5, size=10, prob=runif(1))} )),
+ t(sapply(1:10, function(x) {rnbinom(5, size=10, prob=runif(1))})> colnames(rcounts) <- c(paste("S", 1:5, sep=""), paste("C", 1:5, sep=""))
> geneIDs \leq c(rep("G1", 4), rep("G2", 6))
> exonIDs <- c(paste("E", 1:4, sep=""), paste("E", 1:6, sep=""))
> RCS <- newReadCountSet(rcounts, exonIDs, geneIDs)
> RCS
ReadCountSet (storageMode: environment)
assayData: 10 features, 10 samples
 element names: counts
protocolData: none
phenoData
 sampleNames: S1 S2 ... C5 (10 total)
 varLabels: label
 varMetadata: labelDescription
featureData
 featureNames: 1 2 ... 10 (10 total)
 fvarLabels: exonIDs geneIDs ... padjust (10 total)
 fvarMetadata: labelDescription
experimentData: use 'experimentData(object)'
Annotation:
```
### <span id="page-2-2"></span>2.2 DS analysis and DS scores

To better illustrate DS analysis functions, we load an example ReadCountSet object from a real RNA-Seq data set as follows.

```
> data(RCS_example, package="SeqGSEA")
> RCS_example
ReadCountSet (storageMode: environment)
assayData: 5000 features, 20 samples
  element names: counts
protocolData: none
phenoData
 sampleNames: S1 S2 ... C10 (20 total)
 varLabels: label
 varMetadata: labelDescription
featureData
 featureNames: ENSG00000000003:001 ENSG00000000003:002 ...
   ENSG00000007402:038 (5000 total)
 fvarLabels: exonIDs geneIDs ... padjust (10 total)
 fvarMetadata: labelDescription
experimentData: use 'experimentData(object)'
Annotation:
```
This example ReadCountSet object is comprised of 20 samples and 5,000 exons, part of the prostate cancer RNA-Seq data set [\(Kannan et al., 2011\)](#page-19-2). With the function general and the script below, we can easily check the number of genes involved in this data set.

#### > length(unique(geneID(RCS\_example)))

#### [1] 182

Noticed that some exons are too short or not expressed, we should first filter out these exons from following analysis to secure the robustness of our analysis. By default, function exonTestablity marks exons with the sum of read counts across all samples less than cutoff (default: 5) to be excluded in downstream analysis. Users can also exclude genes with no or low expression from downstream analysis by checking geneTestability.

```
> RCS_example <- exonTestability(RCS_example, cutoff = 5)
```
Then, the main DS analysis is executed using function estiExonNBstat for exon DS NB-statistics and function estiGeneNBstat for gene DS NB-statistics by averaging exon NB-statistics. Please refer to [Wang et al.](#page-19-3) [\(2013\)](#page-19-3) for detailed statistic analysis regarding differential splicing from exon count data.

```
> RCS_example <- estiExonNBstat(RCS_example)
> RCS_example <- estiGeneNBstat(RCS_example)
> head(fData(RCS_example)[, c("exonIDs", "geneIDs", "testable", "NBstat")])
                  exonIDs geneIDs testable NBstat
ENSG00000000003:001 E001 ENSG00000000003 TRUE 2.0219857
ENSG00000000003:002 E002 ENSG00000000003 TRUE 0.2486443
ENSG00000000003:003 E003 ENSG00000000003 TRUE 0.1238136
```
We run DS analysis on the permutation data sets as well. Here we set to run permutation 20 times for demonstration; however, in practice at least 1,000 permutations are recommended. To do so, we first generate a permutation matrix, each column corresponding to each permutation; then run DS analysis on the permutation data sets, and updated permute\_NBstat\_gene slot for results.

```
> permuteMat <- genpermuteMat(RCS_example, times=20)
```

```
> RCS_example <- DSpermute4GSEA(RCS_example, permuteMat)
```
ENSG00000000003:004 E004 ENSG00000000003 TRUE 1.2058520 ENSG00000000003:005 E005 ENSG00000000003 TRUE 2.0668287 ENSG00000000003:006 E006 ENSG00000000003 TRUE 0.2678247

```
> head(RCS_example@permute_NBstat_gene)
```

```
result.1 result.2 result.3 result.4 result.5 result.6
ENSG00000000003 0.7764652 0.9966988 1.9880432 1.2011459 1.5420244 0.8635295
ENSG00000000005 1.1300393 1.0233775 1.0564155 0.3598502 0.7941827 0.3823162
ENSG00000000419 1.4134151 0.3709112 2.6576363 0.3078242 2.2745370 0.7359414
ENSG00000000457 1.5814351 0.6060609 0.5322189 1.5729429 0.7709966 1.0859893
ENSG00000000460 0.5101763 0.5946869 0.6716831 1.0438264 0.5888663 1.2184185
ENSG00000000938 1.8450028 1.3666121 1.9698837 1.4045069 1.7663191 1.1354905
                result.7 result.8 result.9 result.10 result.11 result.12
ENSG00000000003 1.5671084 1.8150330 0.5418588 1.7372436 0.8436437 1.1110886
ENSG00000000005 0.3127004 0.2398474 0.7180466 0.3628511 0.8758881 0.7887524
ENSG00000000419 0.9518595 0.6904430 1.2104302 2.6315277 1.5532762 0.4871270
ENSG00000000457 0.3744269 0.5307096 0.4565470 1.0167813 0.5229774 0.6308829
ENSG00000000460 0.6992917 1.2738435 0.3505660 0.6062817 0.6801067 0.6594826
ENSG00000000938 0.8879353 1.4933685 0.8888897 0.8192100 1.2252301 1.2257485
```
result.13 result.14 result.15 result.16 result.17 result.18 ENSG00000000003 1.7052160 0.3880825 0.5226434 0.5823067 0.7275840 0.5172912 ENSG00000000005 0.5390212 0.2318646 0.4685183 0.5423590 0.5761001 0.7682798 ENSG00000000419 1.4878044 1.6036936 0.4348101 0.9151653 1.6506806 0.7289958 ENSG00000000457 2.0310971 1.7641532 1.1221869 0.9615547 1.7795688 1.0601260 ENSG00000000460 0.6885165 0.7614192 0.5978804 0.8972057 1.0025132 0.4768624 ENSG00000000938 1.4839834 1.2756739 1.4594540 1.4819992 0.9153341 1.8491512 result.19 result.20 ENSG00000000003 0.4784074 0.9347000 ENSG00000000005 0.9663672 0.4488554 ENSG00000000419 1.0589636 1.2596908 ENSG00000000457 0.6013433 1.8167195 ENSG00000000460 0.6897485 0.8043596 ENSG00000000938 0.8813094 0.8005746

The DS NB-statistics from the permutation data sets offer an empirical background of NBstatistics on the real data set. By normalizing NB-statistics against this background, we get the DS scores, which will be used in integrated GSEA runs (Section [4\)](#page-7-1).

```
> DSscore.normFac <- normFactor(RCS_example@permute_NBstat_gene)
> DSscore <- scoreNormalization(RCS_example@featureData_gene$NBstat,
                                DSscore.normFac)
> DSscore.perm <- scoreNormalization(RCS_example@permute_NBstat_gene,
                                     DSscore.normFac)
```

```
> DSscore[1:5]
```
ENSG00000000003 ENSG00000000005 ENSG00000000419 ENSG00000000457 ENSG00000000460 1.3834898 0.7253633 1.3788802 2.7949872 1.0138762 > DSscore.perm[1:5,1:10] result.1 result.2 result.3 result.4 result.5 result.6 ENSG00000000003 0.7451641 0.9565195 1.9079005 1.1527248 1.4798618 0.8287186 ENSG00000000005 1.7957608 1.6262631 1.6787642 0.5718429 1.2620465 0.6075439 ENSG00000000419 1.1573638 0.3037177 2.1761845 0.2520594 1.8624867 0.6026198 ENSG00000000457 1.5192435 0.5822269 0.5112888 1.5110852 0.7406764 1.0432817 ENSG00000000460 0.6886953 0.8027775 0.9067159 1.4090781 0.7949201 1.6447628 result.7 result.8 result.9 result.10 ENSG00000000003 1.5039346 1.7418648 0.5200152 1.6672112 ENSG00000000005 0.4969165 0.3811447 1.1410576 0.5766116 ENSG00000000419 0.7794226 0.5653638 0.9911512 2.1548057 ENSG00000000457 0.3597022 0.5098388 0.4385928 0.9767953 ENSG00000000460 0.9439852 1.7195819 0.4732347 0.8184295

### <span id="page-4-0"></span>2.3 DS permutation p-values

Besides calculating DS scores, based on the NB statistics on the real data set and the permutation data sets, we can also calculate a permutation p-value for each gene's DS significance in the studied data set.

```
> RCS_example <- DSpermutePval(RCS_example, permuteMat)
> head(DSresultGeneTable(RCS_example))
          geneID NBstat pvalue padjust
1 ENSG00000000003 1.4416043 0.30 0.3940299
```
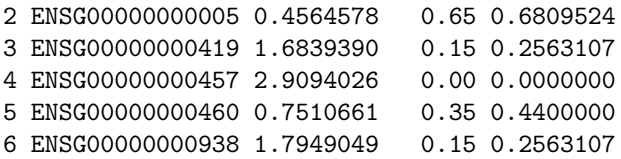

The adjusted p-values accounting for multiple testings were given by the BH method [\(Benjamini](#page-19-4) [and Hochberg, 1995\)](#page-19-4). Users can also apply function topDSGenes and function topDSExons to quickly get the most significant DS genes and exons, respectively.

# <span id="page-5-0"></span>3 Differential expression analysis and DE scores

#### <span id="page-5-1"></span>3.1 Gene read count data from ReadCountSet class

For gene DE analysis, read counts on each gene should be first calculated. With SeqGSEA, users usually analyze DE and DS simultaneously, so the package includes the function getGeneCount to facilitate gene read count calculation from a ReadCountSet object.

```
> geneCounts <- getGeneCount(RCS_example)
```

```
> dim(geneCounts) # 182 20
```

```
[1] 182 20
```
> head(geneCounts)

S1 S2 S3 S4 S5 S6 S7 S8 S9 S10 C1 C2 C3 C4 C5 ENSG00000000003 495 235 386 272 255 815 1065 803 839 885 278 270 238 175 292 ENSG00000000005 19 1 0 2 2 12 7 3 1 4 4 4 2 0 1 ENSG00000000419 196 134 165 184 132 344 343 307 342 280 179 156 100 120 126 ENSG00000000457 97 78 141 72 102 219 344 277 337 249 62 48 40 43 52 ENSG00000000460 52 35 48 25 47 105 124 80 156 145 48 36 21 34 19 ENSG00000000938 27 44 57 43 14 71 74 146 148 165 48 59 32 79 20 C6 C7 C8 C9 C10 ENSG00000000003 432 519 621 475 560 ENSG00000000005 9 3 1 14 46 ENSG00000000419 169 255 171 164 201 ENSG00000000457 170 165 131 183 185 ENSG00000000460 68 90 48 72 38 ENSG00000000938 103 1285 137 156 90

This function results in a matrix of 182 rows and 20 columns, corresponding to 182 genes and 20 samples.

#### <span id="page-5-2"></span>3.2 DE analysis and DE scores

DE analysis has been implemented in several R/Bioconductor packages, of which DESeq [\(Anders](#page-19-5) [and Huber, 2010\)](#page-19-5) is mainly utilized in SegGSEA for DE analysis. With DESeq, we can model count data with negative binomial distributions for accounting biological variations and various biases introduced in RNA-Seq. Given the read count data on individual genes and sample grouping information, basic DE analysis based on DESeq including size factor estimation and dispersion estimation, is encapsulated in the function runDESeq.

```
> label <- label(RCS_example)
> DEG <- runDESeq(geneCounts, label)
```
The function runDESeq returns a CountDataSet object, which is defined in the DESeq package. The DE analysis in the DESeq package continues with the output CountDataSet object and conducts negativebinomial-based statistical tests for DE genes (using nbinomTest or nbinomGLMTest). However, in this SeqGSEA package, we define NB statistics to quantify each gene's expression difference between sample groups.

The NB statistics for DE can be achieved by the following scripts.

```
> DEGres <- DENBStat4GSEA(DEG)
> DEGres[1:5, "NBstat"]
```
[1] 0.5426504 0.2503510 0.0231052 14.3384053 1.4101270

Similarly, we run DE analysis on the permutation data sets as well. The permuteMat should be the same as used in DS analysis on the permutation data sets.

```
> DEpermNBstat <- DENBStatPermut4GSEA(DEG, permuteMat)
```

```
> DEpermNBstat[1:5, 1:10]
```

```
result.1 result.2 result.3 result.4 result.5 result.6
[1,] 0.421873563 0.0305016882 6.23108792 2.47156230 5.8893897 0.0005391205
[2,] 0.003434941 0.0001447982 0.08880915 0.08843133 0.1144447 1.4742825213
[3,] 0.099241640 0.3169338135 8.55195198 1.27553375 6.7930647 0.7078216022
[4,] 4.001223007 0.4780595479 1.12889776 0.63142971 0.1809154 3.1518608259
[5,] 2.812231644 1.0918386612 4.67489794 2.57282965 7.7016682 0.0060003356
     result.7 result.8 result.9 result.10
[1,] 0.2458052 1.377118924 0.258293078 5.562595
[2,] 3.7616463 2.527380122 0.486048336 1.769008
[3,] 1.4149558 0.739571438 0.005889771 10.160655
[4,] 0.1698328 0.002315089 0.004581055 0.710128
[5,] 2.3269927 1.209727577 0.137915822 2.778051
```
Once again, the DE NB-statistics from the permutation data sets offer an empirical background, so we can normalize NB-statistics against this background. By doing so, we get the DE scores, which will also be used in integrated GSEA runs (Section [4\)](#page-7-1).

```
> DEscore.normFac <- normFactor(DEpermNBstat)
> DEscore <- scoreNormalization(DEGres$NBstat, DEscore.normFac)
> DEscore.perm <- scoreNormalization(DEpermNBstat, DEscore.normFac)
> DEscore[1:5]
[1] 0.34817598 0.27497264 0.01187498 12.40799642 0.93960219
> DEscore.perm[1:5, 1:10]
       result.1 result.2 result.3 result.4 result.5 result.6
[1,] 0.270683010 0.0195705289 3.9979979 1.58580670 3.7787571 0.0003459111
[2,] 0.003772762 0.0001590389 0.0975434 0.09712842 0.1257002 1.6192760556
[3,] 0.051005513 0.1628890004 4.3952991 0.65556406 3.4913142 0.3637868487
[4,] 3.462530153 0.4136974112 0.9769119 0.54641903 0.1565584 2.7275193432
[5,] 1.873858934 0.7275188849 3.1149992 1.71433951 5.1318105 0.0039981708
     result.7 result.8 result.9 result.10
[1,] 0.1577138 0.883588656 0.165726307 3.569079
[2,] 4.1315987 2.775944268 0.533850480 1.942987
[3,] 0.7272204 0.380104764 0.003027064 5.222096
[4,] 0.1469679 0.002003404 0.003964298 0.614522
[5,] 1.5505324 0.806071162 0.091896695 1.851084
```
#### <span id="page-7-0"></span>3.3 DE permutation p-values

Similar to DS analysis, comparing NB-statistics on the real data set and those on the permutation data sets, we can get permutation p-values for each gene's DE significance.

```
> DEGres <- DEpermutePval(DEGres, DEpermNBstat)
> DEGres[1:6, c("NBstat", "perm.pval", "perm.padj")]
                NBstat perm.pval perm.padj
ENSG00000000003  0.5426504  0.45  1
ENSG00000000005  0.2503510  0.40  1
ENSG00000000419  0.0231052  0.95  1
ENSG00000000457 14.3384053 0.00 0
ENSG00000000460 1.4101270 0.35 1
ENSG00000000938 2.1976989 0.05 1
```
For a comparison to the nominal p-values from exact testing and forming comprehensive results, users can run DENBTest first and then DEpermutePval, which generates results as follows.

```
> DEGres <- DENBTest(DEG)
> DEGres <- DEpermutePval(DEGres, DEpermNBstat)
> DEGres[1:6, c("NBstat", "pval", "padj", "perm.pval", "perm.padj")]
                 NBstat pval padj perm.pval perm.padj
ENSG00000000003 0.5426504 3.956985e-01 5.408276e-01 0.45 1
ENSG00000000005 0.2503510 3.300042e-01 4.943803e-01 0.40 1
ENSG00000000419 0.0231052 9.244775e-01 9.839468e-01 0.95 1
ENSG00000000457 14.3384053 9.960426e-05 2.589711e-03 0.00 0
ENSG00000000460  1.4101270  1.370959e-01  2.970412e-01  0.35  1
ENSG00000000938 2.1976989 7.309013e-07 4.434134e-05 0.05 1
```
# <span id="page-7-1"></span>4 Integrative GSEA runs

### <span id="page-7-2"></span>4.1 DE/DS score integration

We have proposed two strategies for integrating normalized DE and DS scores [\(Wang and Cairns,](#page-19-0) [2013\)](#page-19-0), one of which is the weighted summation of the two scores and the other is a rank-based strategy. The functions geneScore and genePermuteScore implement two methods for the weighted summation strategy: weighted linear combination and weighted quadratic combination. Scripts below show a linear combination of DE and DS scores with weight for DE equal to 0.3. Users should keep the weight for DE in geneScore and genePermuteScore the same, and the weight rangs from 0 (i.e., DS only) to 1 (i.e., DE only). Visualization of gene scores can be made by applying the plotGeneScore function.

```
> gene.score <- geneScore(DEscore, DSscore, method="linear", DEweight = 0.3)
> gene.score.perm <- genePermuteScore(DEscore.perm, DSscore.perm,
+ method="linear", DEweight=0.3)
> plotGeneScore(gene.score, gene.score.perm)
```
The plot generated by the plotGeneScore function (Fig. [1\)](#page-8-1) can also be saved as a PDF file easily with the pdf argument of plotGeneScore.

The functions geneScore and genePermuteScore also implement one method for the rank-based integration strategy: using data-set-specific ranks. The plot for integrated gene scores is shown in Fig. [2.](#page-9-0)

#### **Gene List Overall Scoring Profile**

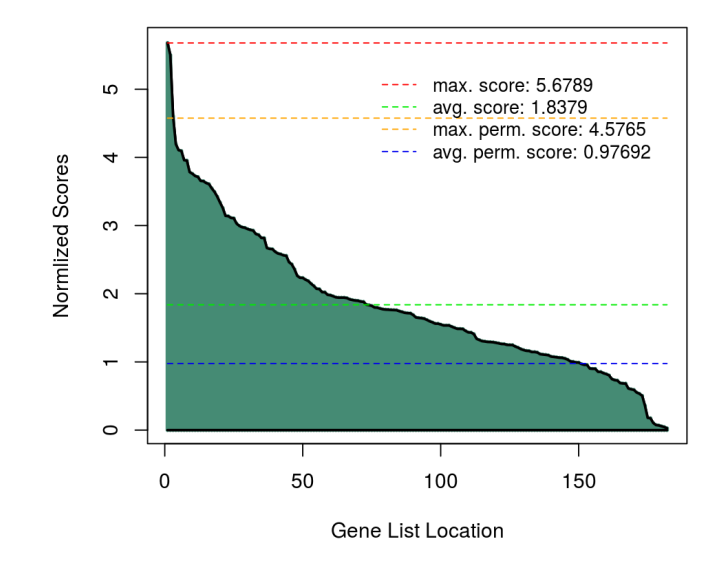

<span id="page-8-1"></span>Figure 1: Gene scores resulted from linear combination. Scores are sorted from the largest to the smallest. Red, green, orange, blue dotted horizontal lines represent the maximum score, average score on the real data set, and the maximum score, average score on the permutation data sets.

```
> gene.score <- geneScore(DEscore, DSscore, method="rank", DEweight = 0.3)
> gene.score.perm <- genePermuteScore(DEscore.perm, DSscore.perm,
                                      method="rank", DEweight=0.3)
> plotGeneScore(gene.score, gene.score.perm)
```
Rather than the above method to integrate scores with data-set-specific ranks, an alternative method is implemented with the rankCombine function, which takes only the ranks from the real data set for integrating DE and DS scores on both real and permutation data sets. This provides a method in a global manner. The plot of gene scores is shown in Fig. [3.](#page-9-1)

```
> combine <- rankCombine(DEscore, DSscore, DEscore.perm, DSscore.perm, DEweight=0.3)
> gene.score <- combine$geneScore
> gene.score.perm <- combine$genePermuteScore
> plotGeneScore(gene.score, gene.score.perm)
```
Basically the integrated gene scores are distributed similarly with the three integration methods at DE weight 0.3 (Figs. [1,](#page-8-1) [2,](#page-9-0) and [3\)](#page-9-1); however, according to the analysis in [Wang and Cairns](#page-19-0) [\(2013\)](#page-19-0), SeqGSEA can detect slightly more significant gene sets with rank-based integration strategy than with linear combination.

### <span id="page-8-0"></span>4.2 Initialization of SeqGeneSet objects

To facilitate running gene set enrichment analysis, SeqGSEA implements a SeqGeneSet class. The SeqGeneSet class has several slots for accommodating a category of gene sets derived from any biological knowledge-based databases such as Kyoto Encyclopedia of Genes and Genomes (KEGG). However, we recommend to start with the formatted gene-set files from the well-maintained resource Molecular Signatures Database (MSigDB, [http://www.broadinstitute.org/gsea/msigdb/index.](http://www.broadinstitute.org/gsea/msigdb/index.jsp) [jsp](http://www.broadinstitute.org/gsea/msigdb/index.jsp)) [\(Subramanian et al., 2005\)](#page-19-6). After downloading a gmt file from the above URL, users can use

#### **Gene List Overall Scoring Profile**

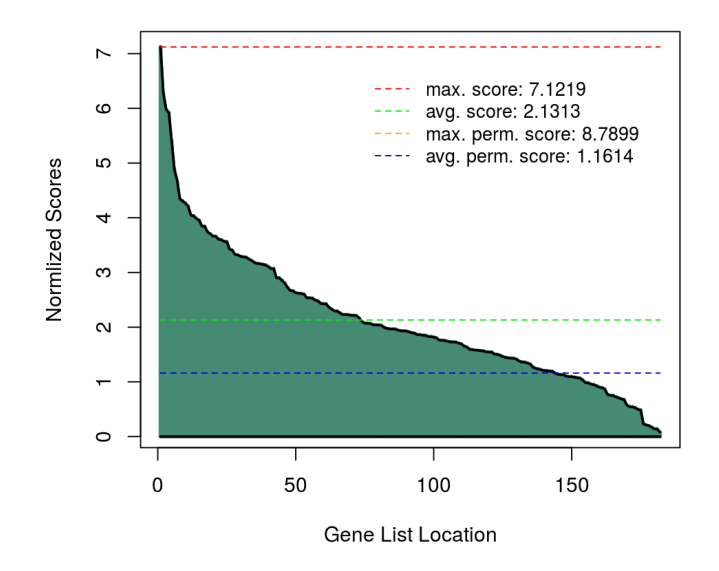

<span id="page-9-0"></span>Figure 2: Gene scores resulted from rank-based combination with data-set-specific ranks. Scores are sorted from the largest to the smallest. Red, green, orange, blue dotted horizontal lines represent the maximum score, average score on the real data set, and the maximum score, average score on the permutation data sets.

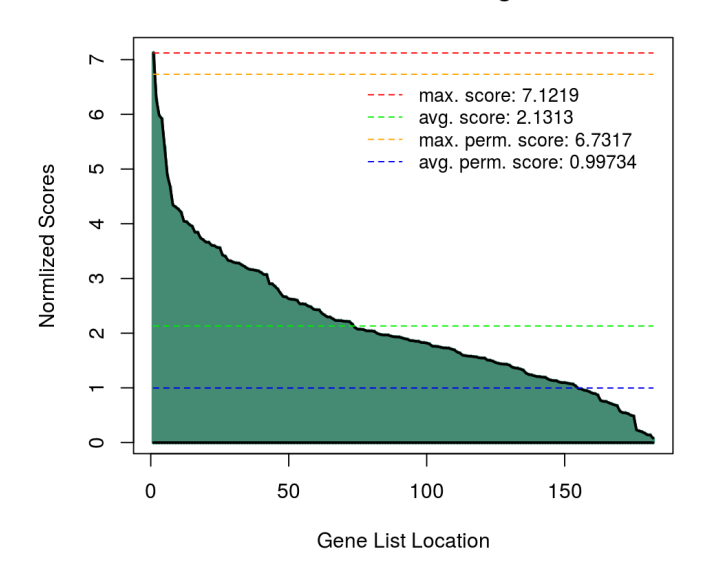

#### **Gene List Overall Scoring Profile**

<span id="page-9-1"></span>Figure 3: Gene scores resulted from rank-based combination with the same rank got from the real data set. Scores are sorted from the largest to the smallest. Red, green, orange, blue dotted horizontal lines represent the maximum score, average score on the real data set, and the maximum score, average score on the permutation data sets.

loadGenesets to initialize a SeqGeneSet object easily. Please note that with the current version of SeqGSEA, only gene sets with gene symbols are supported, though read count data's gene IDs can be either gene symbols or Ensembl Gene IDs.

Below is shown an example of the SeqGeneSet object, which contains information such as how many gene sets in this object and the names/sizes/descriptions of each gene set.

```
> data(GS_example, package="SeqGSEA")
> GS_example
SeqGeneSet object: gs_symb.txt
GeneSetSourceFile: /Library/Frameworks/R.framework/Versions/2.15/Resources/library/SeqGSEA/extdat
GeneSets: ERB2_UP.V1_DN
          AKT_UP_MTOR_DN.V1_UP
          ...
          KRAS.600.LUNG.BREAST_UP.V1_DN
 with the number of genes in respective sets: 6, 6, ..., 5
 brief descriptions:
          http://www.broadinstitute.org/gsea/msigdb/cards/ERB2_UP.V1_DN
          http://www.broadinstitute.org/gsea/msigdb/cards/AKT_UP_MTOR_DN.V1_UP
          ...
          http://www.broadinstitute.org/gsea/msigdb/cards/KRAS.600.LUNG.BREAST_UP.V1_DN
  # gene sets passed filter: 11 (#genes >= 5 AND <= 1000)
  # gene sets excluded: 178 (#genes < 5 OR > 1000)
ES scores: not computed
ES postions: not computed
Permutated ES scores: not performed
ES scores normalized: No
ES p-value: not computed
ES FWER: not computed
ES FDR: not computed
```
#### <span id="page-10-0"></span>4.3 running GSEA with integrated gene scores

With the initialized SeqGeneSet object and integrated gene scores as well as gene scores on the permutation data sets, the main GSEnrichAnlyze can be executed; and the topGeneSets allows users promptly access to the top significant gene sets.

```
> GS_example <- GSEnrichAnalyze(GS_example, gene.score, gene.score.perm)
> topGeneSets(GS_example, 5)
```
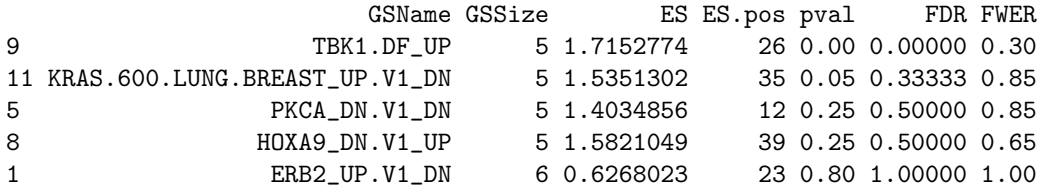

The main GSEA includes several steps detailed in [Wang and Cairns](#page-19-0) [\(2013\)](#page-19-0) and its original paper [Subramanian et al.](#page-19-6) [\(2005\)](#page-19-6). In SeqGSEA, functions calES, calES.perm, normES and signifES are implemented to complete the analysis. Advanced users may set up customized pipelines with the functions above themselves.

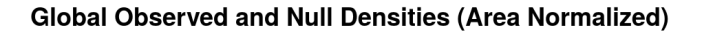

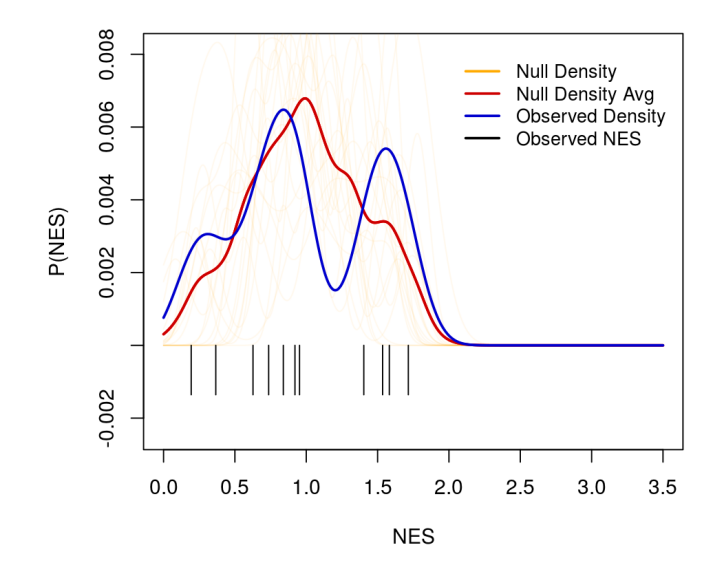

<span id="page-11-1"></span>Figure 4: Distribution of normalized enrichment scores (NES) on the observed and permutation (null) data sets. Blue: observed NES density; Orange: each for NES density on one permutation data set; Red: the average density on all permutation data sets; Black: observed NES values.

### <span id="page-11-0"></span>4.4 SeqGSEA result displays

Several functions in SeqGSEA can be employed for visualization of gene set enrichment analysis running results. The plotES function is to plot the distribution of normalized enrichment scores (NES) of all gene sets in a SeqGeneSet object on the observed data set versus its empirical background provided by the NES on the permutation data sets (Fig. [4\)](#page-11-1).

#### > plotES(GS\_example)

The plotstage function plots the distributions of permutation  $p$ -value, false discovery rate (FDR) and family-wise error rate (FWER) versus NES. The example plot is not shown in this vignette as the distributions can be far from the real ones due to the limited permutation times.

#### > plotSig(GS\_example)

The plotSigGS function is to plot detailed results of a particular gene set that has been analyzed. Information in the plot includes running enrichment scores, null NES on the permutation data sets. See Fig. [5](#page-12-2) for an example.

#### > plotSigGeneSet(GS\_example, 9, gene.score) # 9th gene set is the most significant one.

Besides the functions to generate plots, the writeSigGeneSet function can write the detailed information of any analyzed gene sets, including NES, p-values, FDR, and the leading set (see the definition in [Wang and Cairns](#page-19-0) [\(2013\)](#page-19-0)). An example is shown below.

```
> writeSigGeneSet(GS_example, 9, gene.score) # 9th gene set is the most significant one.
```
GSEA result for gene set No. 9: genesetName gs\_symb.txt:TBK1.DF\_UP

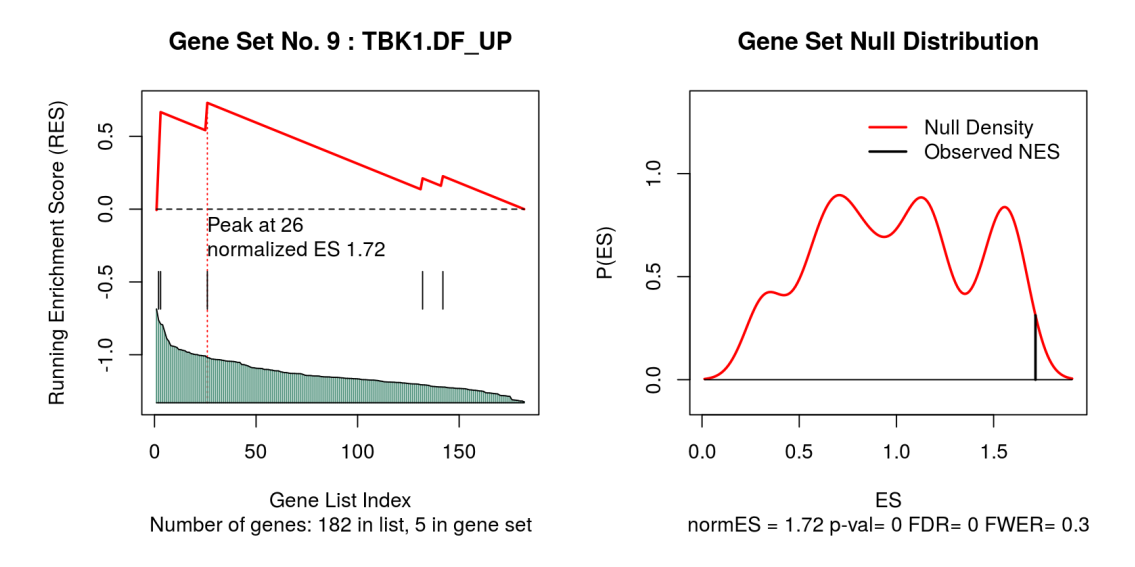

<span id="page-12-2"></span>Figure 5: Left: gene locations of a particular gene set according to the gene score rank and running enrichment scores; Right: null NES distribution and the relative position of the observed NES.

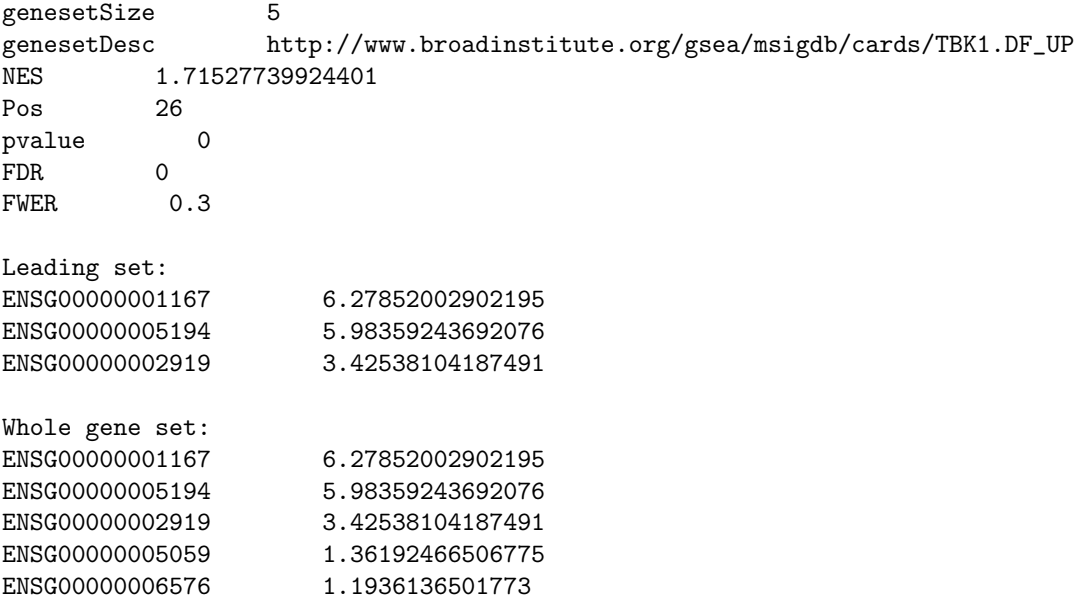

The GSEAresultTable generates a summary table of the GSEA analysis, which can also be output with customized scripts. An example can be found in Section [6.](#page-14-1)

# <span id="page-12-0"></span>5 Running SeqGSEA with multiple cores

# <span id="page-12-1"></span>5.1 R-parallel packages

There are many R packages for facilitating users in running R scripts in parallel, including parallel, snowfall, multicore, and many others. While experienced users may parallelize  $SeqGSEA$  runnings with the above packages themselves to reduce the running time, we provide with in the  $SeqGSEA$  package vignette an general way for users to parallelize their runnings utilizing the doParallel package (which depends on parallel).

First, we show a toy example for a basic idea how *doParallel* works. Basically, *doParallel* is a parallel backend for the foreach package using parallel, which provides a mechanism to execute foreach loops in parallel. With the foreach function in the foreach package, we can specify which foreach loops need to be parallelized using the %dopar% operator. However, without a registered parallel backend, the foreach loops will be executed sequentially even if the %dopar% operator is used. In those cases, the *foreach* package will issue a warning that it is running sequentially. Below are two running examples showing how the task is running sequentially and in parallel, respectively.

Run sequentially without parallel backend registered

```
> library(doParallel)
> a < - matrix(1:16, 4, 4)
> b \leftarrow t(a)> foreach(b=iter(b, by='col'), .combine=cbind) %dopar%
    (a \frac{2*}{b} b)[,1] [,2] [,3] [,4]
[1,] 276 304 332 360
[2,] 304 336 368 400
[3,] 332 368 404 440
[4,] 360 400 440 480
```
Although the warning message didn't appear here, you would definitely see a warning message when you run the scripts above, like:

Warning message: executing %dopar% sequentially: no parallel backend registered

Run in parallel with two cores

```
> library(doParallel)
> cl <- makeCluster(2) # specify 2 cores to be used in this computing
> registerDoParallel(cl)
> getDoParWorkers() # 2
[1] 2
> a < - matrix(1:16, 4, 4)
> b \leftarrow t(a)> foreach(b=iter(b, by='col'), .combine=cbind) %dopar%
    (a \frac{9}{8} * \frac{9}{8} b)[0,1] [0,2] [0,3] [0,4][1,] 276 304 332 360
[2,] 304 336 368 400
[3,] 332 368 404 440
[4,] 360 400 440 480
```
The parallel backend registration was done with registerdoParallel. For more details please refer to doParallel's vignette (<http://cran.r-project.org/web/packages/doParallel/index.html>).

### <span id="page-14-0"></span>5.2 Parallelizing analysis on permutation data sets

In SeqGSEA, the loops for analyzing permutation data sets are implemented by foreach with %dopar% operator used. Those loops include DS, DE, and GSEA analyses, which are the most time consuming parts. Although there are three parts can take the advantage of parallel running, users only need to register parallel backend once at the beginning of all analyses. See an analysis example in the next section (Section [6\)](#page-14-1).

# <span id="page-14-1"></span>6 Analysis examples

# <span id="page-14-2"></span>6.1 Starting from your own RNA-Seq data

With this SeqGSEA package, we provide complementary Python scripts for counting reads on exons of each genes from SAM/BAM files: two scripts prepare\_exon\_annotation\_refseq.py and prepare\_exon\_annotation\_ensembl.py for preparing (sub-)exon annotation, and count\_in\_exons.py for counting reads. The scripts are based on the HTSeq Python package ([http://www-huber.embl.](http://www-huber.embl.de/users/anders/HTSeq/) [de/users/anders/HTSeq/](http://www-huber.embl.de/users/anders/HTSeq/)). Please install it before using the Python scripts provided. The scripts can be found in the directory given by the following command.

> system.file("extscripts", package="SeqGSEA", mustWork=TRUE)

#### [1] "/tmp/Rtmp6j5C40/Rinst77bd7ee5272c/SeqGSEA/extscripts"

Simply by typing "python" + the file name of echo script in your shell console, the help documentation will be on your screen.

Other than the Python scripts provided, users who prefer playing with R/Bioconductor packages can also use easyRNASeq in  $easyRNASeq$ , summarizeOverlaps in  $GenomicRanges$ , and featureCounts in Rsubread to count reads that mapped to each exon. Please refer to respective packages for detailed usage.

For users who are not familiar with RNA-Seq data processing, the upstream steps of counting reads are (1) data preprocessing, including adapter removal, low-quality read filtering, data qualitycontrol analysis, and (2) read mapping. R/Bioconductor users can apply Rsubread to map reads based on a seed-and-vote approach, as well as a few QC analysis. Users familiar with commandline can choose from a wide range of tools, such as already widely used ones including TopHat (<http://tophat.cbcb.umd.edu>), START (<http://code.google.com/p/rna-star>), and etc..

### <span id="page-14-3"></span>6.2 Exemplified pipeline for integrating DE and DS

Below is shown a typical SeqGSEA running example with the data enclosed with the SeqGSEA package, which are a part of the prostate cancer data set [\(Kannan et al., 2011\)](#page-19-2). We divide the process into five steps for a complete SeqGSEA run.

Step 0: Initialization. (Users should change values in this part accordingly.)

```
> rm(list=ls())> # input count data files
> data.dir <- system.file("extdata", package="SeqGSEA", mustWork=TRUE)
> case.pattern <- "^SC" # file name starting with "SC"
> ctrl.pattern <- "^SN" # file name starting with "SN"
> case.files <- dir(data.dir, pattern=case.pattern, full.names = TRUE)
> control.files <- dir(data.dir, pattern=ctrl.pattern, full.names = TRUE)
> # gene set file
> geneset.file <- system.file("extdata", "gs_symb.txt",
                              + package="SeqGSEA", mustWork=TRUE)
```

```
> # output file prefix
> output.prefix <- "SeqGSEA.test"
> # setup parallel backend
> library(doParallel)
> c1 <- makeCluster(2) # specify 2 cores to be used in computing
> registerDoParallel(cl) # parallel backend registration
> # setup permutation times
> perm.times <- 20 # change the number to >= 1000 in your analysis
Step 1: DS analysis
> # load exon read count data
> RCS <- loadExonCountData(case.files, control.files)
> # remove genes with low expression
> RCS <- exonTestability(RCS, cutoff=5)
> geneTestable <- geneTestability(RCS)
> RCS <- subsetByGenes(RCS, unique(geneID(RCS))[ geneTestable ])
> # get gene IDs, which will be used in initialization of gene set
> geneIDs <- unique(geneID(RCS))
> # calculate DS NB statistics
> RCS <- estiExonNBstat(RCS)
> RCS <- estiGeneNBstat(RCS)
> # calculate DS NB statistics on the permutation data sets
> permuteMat <- genpermuteMat(RCS, times=perm.times)
> RCS <- DSpermute4GSEA(RCS, permuteMat)
Step 2: DE analysis
> # get gene read counts
> geneCounts <- getGeneCount(RCS)
> # calculate DE NB statistics
> label <- label(RCS)
> DEG <-runDESeq(geneCounts, label)
> DEGres <- DENBStat4GSEA(DEG)
> # calculate DE NB statistics on the permutation data sets
> DEpermNBstat <- DENBStatPermut4GSEA(DEG, permuteMat) # permutation
Step 3: score integration
> # DE score normalization
> DEscore.normFac <- normFactor(DEpermNBstat)
> DEscore <- scoreNormalization(DEGres$NBstat, DEscore.normFac)
> DEscore.perm <- scoreNormalization(DEpermNBstat, DEscore.normFac)
> # DS score normalization
> DSscore.normFac <- normFactor(RCS@permute_NBstat_gene)
> DSscore <- scoreNormalization(RCS@featureData_gene$NBstat, DSscore.normFac)
> DSscore.perm <- scoreNormalization(RCS@permute_NBstat_gene, DSscore.normFac)
> # score integration
> gene.score <- geneScore(DEscore, DSscore, DEweight=0.5)
> gene.score.perm <- genePermuteScore(DEscore.perm, DSscore.perm, DEweight=0.5)
> # visilization of scores
> # NOT run in the example; users to uncomment the following 6 lines to run
> #plotGeneScore(DEscore, DEscore.perm, pdf=paste(output.prefix,".DEScore.pdf",sep=""),
> # main="Expression")
```

```
> #plotGeneScore(DSscore, DSscore.perm, pdf=paste(output.prefix,".DSScore.pdf",sep=""),
```

```
> # main="Splicing")
> #plotGeneScore(gene.score, gene.score.perm,
> # pdf=paste(output.prefix,".GeneScore.pdf",sep=""))
```
Step 4: main GSEA

```
> # load gene set data
> gene.set <- loadGenesets(geneset.file, geneIDs, geneID.type="ensembl",
                          genesetsize.min = 5, genesetsize.max = 1000)
> # enrichment analysis
> gene.set <- GSEnrichAnalyze(gene.set, gene.score, gene.score.perm, weighted.type=1)
> # format enrichment analysis results
> GSEAres <- GSEAresultTable(gene.set, TRUE)
> # output results
> # NOT run in the example; users to uncomment the following 4 lines to run
> #write.table(GSEAres, paste(output.prefix,".GSEA.result.txt",sep=""),
> # quote=FALSE, sep="\t", row.names=FALSE)
> #plotES(gene.set, pdf=paste(output.prefix,".GSEA.ES.pdf",sep=""))
> #plotSig(gene.set, pdf=paste(output.prefix,".GSEA.FDR.pdf",sep=""))
```
For gene sets used in Step 4, while we recommend users directly download and use those already well-formatted gene sets from MSigDB ([http://www.broadinstitute.org/gsea/msigdb/index.](http://www.broadinstitute.org/gsea/msigdb/index.jsp) [jsp](http://www.broadinstitute.org/gsea/msigdb/index.jsp)), users can also feed whatever gene sets to SeqGSEA as long as they are in the GMT format. Please refer to the following URL for details: [http://www.broadinstitute.org/cancer/software/](http://www.broadinstitute.org/cancer/software/gsea/wiki/index.php/Data_formats) [gsea/wiki/index.php/Data\\_formats](http://www.broadinstitute.org/cancer/software/gsea/wiki/index.php/Data_formats).

### <span id="page-16-0"></span>6.3 Exemplified pipeline for DE-only analysis

For the demanding of DE-only analysis, such as for organisms without much alternative splicing annotated, here we show an exemplified pipeline for such analysis. It includes 4 steps as follows.

Step 0: Initialization. (Users should change values in this part accordingly.)

```
> rm(Iist=ls())> # input count data files
> data.dir <- system.file("extdata", package="SeqGSEA", mustWork=TRUE)
> count.file <- paste(data.dir,"geneCounts.txt",sep="/")
> # gene set file
> geneset.file <- system.file("extdata", "gs_symb.txt",
                              + package="SeqGSEA", mustWork=TRUE)
> # output file prefix
> output.prefix <- "SeqGSEA.test"
> # setup parallel backend
> library(doParallel)
> cl <- makeCluster(2) # specify 2 cores to be used in computing
> registerDoParallel(cl) # parallel backend registration
> # setup permutation times
> perm.times <- 20 # change the number to >= 1000 in your analysis
```

```
Step 1: DE analysis
```

```
> # load gene read count data
> geneCounts <- read.table(count.file)
> # speficify the labels of each sample
> label <- as.factor(c(rep(1,10), rep(0,10)))
```

```
> # calculate DE NB statistics
> DEG <-runDESeq(geneCounts, label)
> DEGres <- DENBStat4GSEA(DEG)
> # calculate DE NB statistics on the permutation data sets
> permuteMat <- genpermuteMat(label, times=perm.times)
> DEpermNBstat <- DENBStatPermut4GSEA(DEG, permuteMat) # permutation
Step 2: score normalization
> # DE score normalization
> DEscore.normFac <- normFactor(DEpermNBstat)
> DEscore <- scoreNormalization(DEGres$NBstat, DEscore.normFac)
> DEscore.perm <- scoreNormalization(DEpermNBstat, DEscore.normFac)
> # score integration - DSscore can be null
> gene.score <- geneScore(DEscore, DEweight=1)
> gene.score.perm <- genePermuteScore(DEscore.perm, DEweight=1) # visilization of scores
> # NOT run in the example; users to uncomment the following 6 lines to run
> #plotGeneScore(DEscore, DEscore.perm, pdf=paste(output.prefix,".DEScore.pdf",sep=""),
> # main="Expression")
> #plotGeneScore(gene.score, gene.score.perm,
> # pdf=paste(output.prefix,".GeneScore.pdf",sep=""))
Step 3: main GSEA
> # load gene set data
> geneIDs <- rownames(geneCounts)
> gene.set <- loadGenesets(geneset.file, geneIDs, geneID.type="ensembl",
                          genesetsize.min = 5, genesetsize.max = 1000)
> # enrichment analysis
> gene.set <- GSEnrichAnalyze(gene.set, gene.score, gene.score.perm, weighted.type=1)
> # format enrichment analysis results
> GSEAres <- GSEAresultTable(gene.set, TRUE)
> # output results
> # NOT run in the example; users to uncomment the following 4 lines to run
> #write.table(GSEAres, paste(output.prefix,".GSEA.result.txt",sep=""),
> # quote=FALSE, sep="\t", row.names=FALSE)
> #plotES(gene.set, pdf=paste(output.prefix,".GSEA.ES.pdf",sep=""))
> #plotSig(gene.set, pdf=paste(output.prefix,".GSEA.FDR.pdf",sep=""))
```
### <span id="page-17-0"></span>6.4 One-step SeqGSEA analysis

While users can choose to run SeqGSEA step by step in a well-controlled manner (see above), the one-step SeqGSEA analysis with an all-in runSeqGSEA function enables users to run SeqGSEA in the easiest way. With the runSeqGSEA function, users can also test multiple weights for integrating DE and DS scores. DE-only analysis starting with exon read counts is also supported in the all-in function.

Follow the example below to start your first SeqGSEA analysis now!

```
> ### Initialization ###
> # input file location and pattern
> data.dir <- system.file("extdata", package="SeqGSEA", mustWork=TRUE)
> case.pattern <- "^SC" # file name starting with "SC"
> ctrl.pattern <- "^SN" # file name starting with "SN"
> # gene set file and type
> geneset.file <- system.file("extdata", "gs_symb.txt",
```

```
+ package="SeqGSEA", mustWork=TRUE)
> geneID.type <- "ensembl"
> # output file prefix
> output.prefix <- "SeqGSEA.example"
> # analysis parameters
> nCores <- 8
> perm.times <- 1000 \# >= 1000 recommended
> DEonly <- FALSE
> DEweight <- c(0.2, 0.5, 0.8) # a vector for different weights
> integrationMethod <- "linear"
>
> ### one step SeqGSEA running ###
> # NOT run in the example; uncomment the following 4 lines to run
> # CAUTION: running the following lines will generate lots of files in your working dir
> #runSeqGSEA(data.dir=data.dir, case.pattern=case.pattern, ctrl.pattern=ctrl.pattern,
> # geneset.file=geneset.file, geneID.type=geneID.type, output.prefix=output.prefix,
> # nCores=nCores, perm.times=perm.times, integrationMethod=integrationMethod,
> # DEonly=DEonly, DEweight=DEweight)
```
# <span id="page-18-0"></span>7 Session information

> sessionInfo()

```
R version 3.5.2 (2018-12-20)
Platform: x86_64-pc-linux-gnu (64-bit)
Running under: Ubuntu 16.04.5 LTS
Matrix products: default
BLAS: /home/biocbuild/bbs-3.8-bioc/R/lib/libRblas.so
LAPACK: /home/biocbuild/bbs-3.8-bioc/R/lib/libRlapack.so
locale:
 [1] LC_CTYPE=en_US.UTF-8 LC_NUMERIC=C
 [3] LC TIME=en US.UTF-8 LC COLLATE=C
 [5] LC_MONETARY=en_US.UTF-8 LC_MESSAGES=en_US.UTF-8
 [7] LC_PAPER=en_US.UTF-8 LC_NAME=C
 [9] LC_ADDRESS=C LC_TELEPHONE=C
[11] LC_MEASUREMENT=en_US.UTF-8 LC_IDENTIFICATION=C
attached base packages:
[1] parallel stats graphics grDevices utils datasets methods
[8] base
other attached packages:
[1] SeqGSEA_1.22.1 DESeq_1.34.1 lattice_0.20-38
[4] locfit_1.5-9.1 doParallel_1.0.14 iterators_1.0.10
[7] foreach_1.4.4 Biobase_2.42.0 BiocGenerics_0.28.0
loaded via a namespace (and not attached):
 [1] Rcpp_1.0.0 compiler_3.5.2 RColorBrewer_1.1-2
 [4] prettyunits_1.0.2 bitops_1.0-6 tools_3.5.2
 [7] progress_1.2.0 biomaRt_2.38.0 digest_0.6.18
[10] bit_1.1-14 annotate_1.60.0 RSQLite_2.1.1
```

```
[13] memoise_1.1.0 pkgconfig_2.0.2 rlang_0.3.0.1
[16] Matrix_1.2-15 DBI_1.0.0 curl_3.2
[19] httr_1.4.0 stringr_1.3.1 genefilter_1.64.0
[22] hms_0.4.2 S4Vectors_0.20.1 IRanges_2.16.0
[25] stats4_3.5.2 bit64_0.9-7 grid_3.5.2
[28] R6_2.3.0 AnnotationDbi_1.44.0 XML_3.98-1.16
[31] survival_2.43-3 magrittr_1.5 geneplotter_1.60.0
[34] blob_1.1.1 codetools_0.2-16 splines_3.5.2
[37] assertthat_0.2.0 xtable_1.8-3 stringi_1.2.4
[40] RCurl_1.95-4.11 crayon_1.3.4
```
# Cleanup

This is a cleanup step for the vignette on Windows; typically not needed for users.

```
> allCon <- showConnections()
```

```
> socketCon <- as.integer(rownames(allCon)[allCon[, "class"] == "sockconn"])
```

```
> sapply(socketCon, function(ii) close.connection(getConnection(ii)) )
```
# References

- <span id="page-19-5"></span>Anders, S. and Huber, W. (2010). Differential expression analysis for sequence count data. Genome Biology, 11:R106.
- <span id="page-19-4"></span>Benjamini, Y. and Hochberg, Y. (1995). Controlling the false discovery rate: a practical and powerful approach to multiple testing. J. R. Stat. Soc. Ser. B, 57(1):289–300.
- <span id="page-19-2"></span>Kannan, K., Wang, L., Wang, J., Ittmann, M. M., Li, W., and Yen, L. (2011). Recurrent chimeric rnas enriched in human prostate cancer identified by deep sequencing. Proc Natl Acad Sci U S A, 108(22):9172–7.
- <span id="page-19-6"></span>Subramanian, A., Tamayo, P., Mootha, V. K., Mukherjee, S., Ebert, B. L., Gillette, M. A., Paulovich, A., Pomeroy, S. L., Golub, T. R., Lander, E. S., and Mesirov, J. P. (2005). Gene set enrichment analysis: a knowledge-based approach for interpreting genome-wide expression profiles. Proc Natl Acad Sci U S A, 102(43):15545–50.
- <span id="page-19-3"></span>Wang, W., Qin, Z., Feng, Z., Wang, X., and Zhang, X. (2013). Identifying differentially spliced genes from two groups of rna-seq samples. Gene, 518(1):164–170.
- <span id="page-19-0"></span>Wang, X. and Cairns, M. (2013). Gene set enrichment analysis of RNA-Seq data: integrating differential expression and splicing. BMC Bioinformatics, 14(Suppl 5):S16.
- <span id="page-19-1"></span>Wang, X. and Cairns, M. (2014). SeqGSEA: a Bioconductor package for gene set enrichment analysis of RNA-Seq data integrating differential expression and splicing. Bioinformatics, 30(12):1777–9.